Connect the logger before installing the software.

#### Install the Service software:

Select model of logger to install. \*Note the F16 and F16W are different models. The F16W has an LCD in the front.

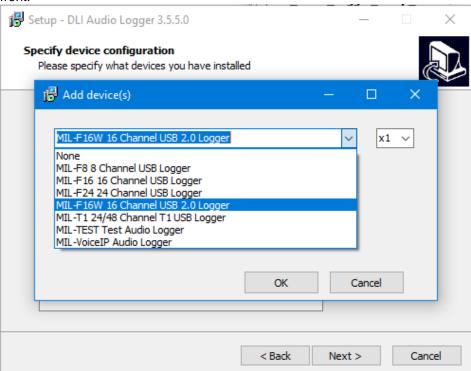

If more than one of the same model device is being installed in the same computer, set the number here.

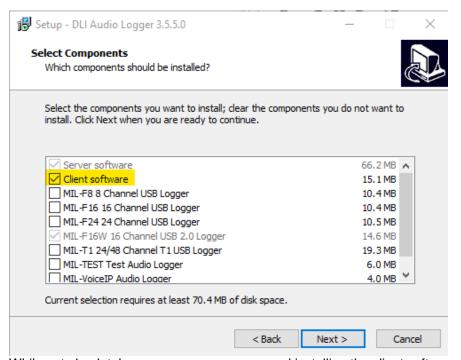

While not absolutely necessary, we recommend installing the client software (selected by default) to allow you to configure and see the status of the logger.

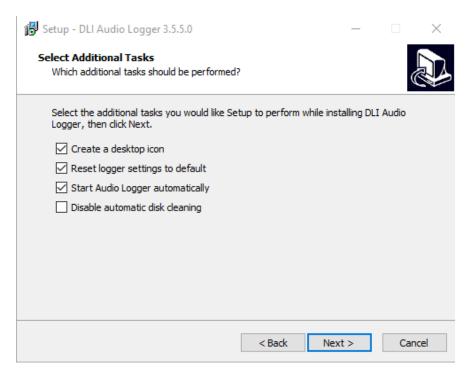

**Reset logger settings to default:** Any settings previously set will be overwritten with default settings. This must be checked for the first installation. If upgrading software version, leave this unchecked.

Create a desktop icon: This will create icons con the desktop for your convenience.

**Start Audio Logger automatically**: The logger will run immediately after installing and automatically when the computer starts.

**Disable automatic disk cleaning:** This disables the automatic purging of old recordings. You must manually ensure that the disk does not run out of space if this option is selected.

Some older operating systems such as Windows 7, Windows 8, Server 2008 or even Window 10 32-bit may show this warning:

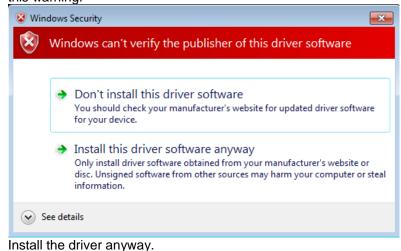

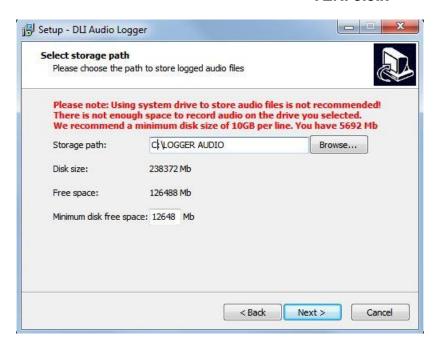

Select the drive to where you would like the recordings stored. It is recommended to use a secondary drive for recordings of at least 10GB per channel, however it is not required. The warnings on the example above are simply recommendations.

If you are updating the version of recording software, it is normal to get a warning about the disk size or disk space. The software does not yet know that recordings already exist on the drive.

Now press the install button to begin the installation.

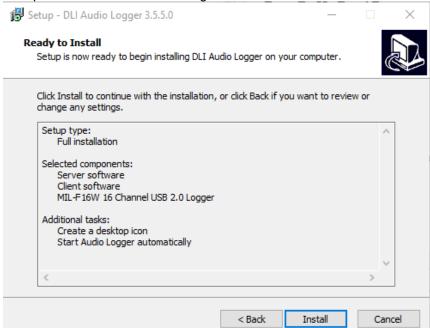

After a time, you may be prompted to plug in and power on the device. This should go away quickly if the device is already powered on and connected.

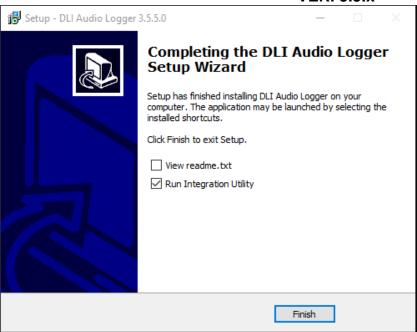

You may wish to start the DLI Service Manager and verify that the services are running. If not, start them by clicking the *Start All* button.

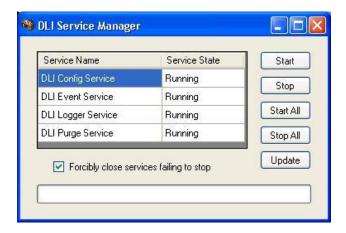

Verify that the Integration Utility shows that everything is ok.

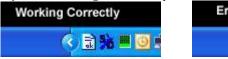

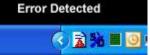

Double-click on the icon to display the utility on the screen. Select the Logger Configuration icon on the left

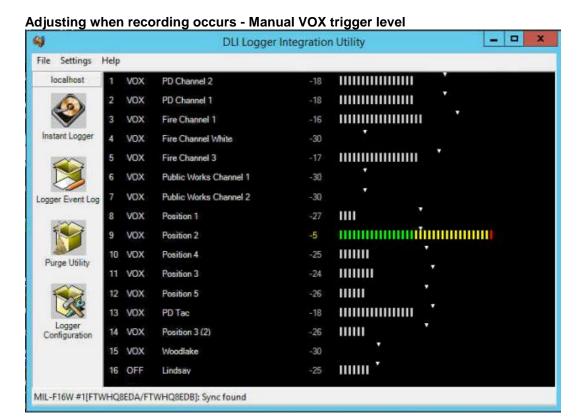

Note the state of the channels. When the audio level bars are non-existent or not colored, no recording is occurring. If the bars are green, yellow or red, recording to a file is occurring. Be sure that the bars are not colored when no audio is present. If there are no bars, observe the color of the dBM number (the negative numbers to the left of the bar. E.g.: -30). If it is yellow, it is recording. If white, the channel is not recording. It is normal for there to be a delay in the screen and the coloring. This application runs at a lower priority than the

services. Clicking on the line number will open Windows explorer to the recording directory if there are recordings.

Right-click on the "mode" to change the recording mode.

Click on the Line Name to change the name of the recording folder.

Using the mouse you can drag the VOX trigger level to the appropriate location.

On DLI Audio Loggers without automatic gain control such as the MIL-F8 and the MIL-F16, the volumes knobs on the unit (gain controls) and VOX trigger level in LoggerConfig will need to be adjusted. Adjust the audio level so that touch tones cause the recorder bars to go well into the red. Recording will continue and the bars will be colored after the last audio signal until the timeout has expired.

When the lines are quiet, set the VOX Trigger Level so that the recording is not triggered (white) but audio causes the recording to start. You may need to adjust the VOX Trigger Level again. Adjusting these levels correctly is required for proper Caller-ID and DTMF decoding.

With the FXX series of loggers, Complex Mode (CMP) may be used if the phone lines are wet lines. These lines will have 48VDC. Picking up the phone line or a noise (such as ringing) will trigger recording. This mode is recommended for wet lines. The VOX trigger level may be set a little higher since only ringing needs to be detected to start recording. Ringing must be recorded to decode caller-ID since the caller-ID is transmitted between the first and second rings.

#### **Trigger Mode summary**

VOX - Voice Activated Recording. Detected audio starts recording. Recording continues until the timeout. Disable (OFF) - Nothing will be recorded to this channel.

Complex (CMP) - Either low DC voltage detected **or** audio will trigger recording. (Normal on-hook voltage is 48VDC)

LoopStart (LPS) - Recording will occur while DC voltage is low. (Normal on-hook voltage is 48VDC) Continuous (CNT) - Recording will always occur. Max file size is determined by the Minimum Call Length setting. External (EXT) - Recording will occur when the relay is closed, telling the logger that the phone is off-hook. This requires a system that supports contact-closure. \*Only 24 channel loggers support this feature.

| Line Settings         |                                                    |           |                                                                                                    |
|-----------------------|----------------------------------------------------|-----------|----------------------------------------------------------------------------------------------------|
| Common Call Analysis  |                                                    |           |                                                                                                    |
| Settings              | Options                                            | Default   | Explanation                                                                                                    |
| Enable Call Analysis  | Yes, No                                            | No        | Enable or disable decoding DTMF and Caller ID from the audio. This must be OFF for a T1-PRI                                                                                                    |
| DTMF Oxidis           | 0.04.5                                             | Defeat    | Forderedien                                                                                                    |
| DTMF Settings         | Options                                            | Default   | Explanation                                                                                                    |
| DTMF Interdigit Delay |                                                    | 5.0       | Do not change                                                                                                    |
| DTMF Interval         |                                                    | 30.0      | Do not change                                                                                                    |
| DTMF Start Interval   |                                                    | 30.0      | Do not change                                                                                                    |
| DTMF Threshold        | 20 4                                               | 7         | The level at which audio will start decoding touch-toned (DTMF). Set too low (toward - 30) can cause erroneous numbers/letters.                                                                                                    |
| DTMF Threshold        | -301                                               | -7        | Set too high and DTMF may not be decoded.                                                                                                    |
| File Settings         | Options                                            | Default   | Explanation                                                                                                    |
| Allocated Days        | 1-9999                                             |           | Number of days allocated for recording. No less that this number of days will be available in this channel. This is disabled until there is history.  Amount of storage reserved for this channel. The purge will never delete this amount of data.  *Ignored if SimplePurge is selected in the                                                                        |
| Line Allocation (MB)  | 1-9999999999<br>Any Legal Folder<br>Name (up to 32 |           | system settings. (version 3.2.3.0 or later) The name of the recording folder for the channel. All line names must be unique.                                                                                                    |
| Line Name             | characters)                                        | Linexx    | ·                                                                                                    |
| Pre-Record Time       | ,                                                  |           | The number of seconds to pre-record.                                                                                                    |
| (seconds)             | 0-9                                                | 0         | •                                                                                                    |
| Storage Path          | LocalPath                                          | LocalPath | The Storage Path defined in Storage Paths settings.                                                                                                    |
|                       |                                                    |           | The level below which any audio will be                                                                                                    |
| Trim Silence          | disabled, -30 to -1                                | disabled  | deleted from the end of the recording.                                                                                                    |
| Recording Settings    | Options                                            | Default   | Explanation                                                                                                    |
|                       | VOX, Disable,<br>Complex, LoopStart,               |           | VOX - Voice Activated Recording. Detected                                                                                                    |
| Mode                  | Continuous                                         | VOX       | audio starts recording.  Disable - Nothing will be recorded to this channel.  Complex - Either low DC voltage or detected audio will trigger recording.  LoopStart - Recording will occur while DC voltage is low.  Continuous - Recording will always occur.  Max file size is determine by the Minimum Call Length setting  Note: Not all modes are available on all |

loggers.

VOX Timeout 0-99 20

VOX Trigger Level -30 to -1

20 -30 How long after the last audio is detected that the logger should quit recording. The level at which audio will start recording.

Used to determine the method of

determining an off-hook condition on a T1 line. When this pattern corresponds to channel signaling bits, data will be logged. Symbols can be 0, 1 or X. 0 means that the signaling bit must be 0, 1 means that the signaling bit must be 1 and X means that the

signaling bit can be either 0 or 1.

SignPattern 4 characters (x, 0, 1) 11xx

#### **LINE SETTINGS**

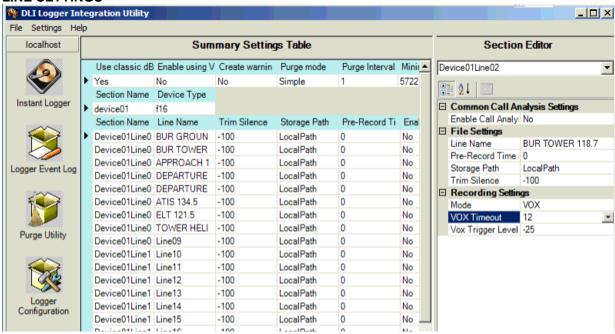

#### LOGGER SPECIFIC SETTINGS AND INFORMATION

#### F-XX Loggers (F-8, F-16, F16W, F-24)

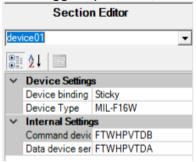

The serial numbers appear here.

Some older models do not have serial numbers.

#### MIL-T1:

The lights on the logger will not flash green until the application is running and in synch.

#### MIL-T1 (Standard):

Decoding incoming Caller ID
Enable call analysis as indicated above
Section Editor - System Settings:
File Settings:

Set Number Field Content on Incoming Call to DTMF
Set Number Field Content on Outgoing Call to Disable

### MIL-T1 (PRI-ISDN) NI-2:

Decoding incoming DID (possible if the PRI signaling contains DID numbers) Section Editor - System Settings:

File Settings:

Set Number Field Content on Incoming Call to Called Set Number Field Content on Outgoing Call to Calling

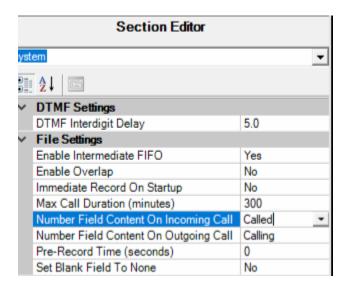

Go to the Section Editor select USB2T1 from the drop-down list In the Signaling Section, set **PRI VOX Mode** to **D\_Channel** 

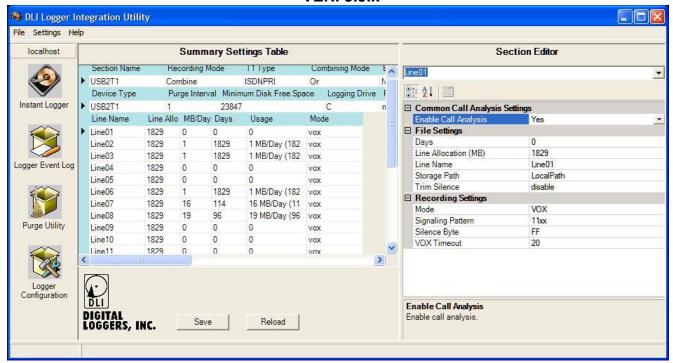

#### T1 SETTINGS:

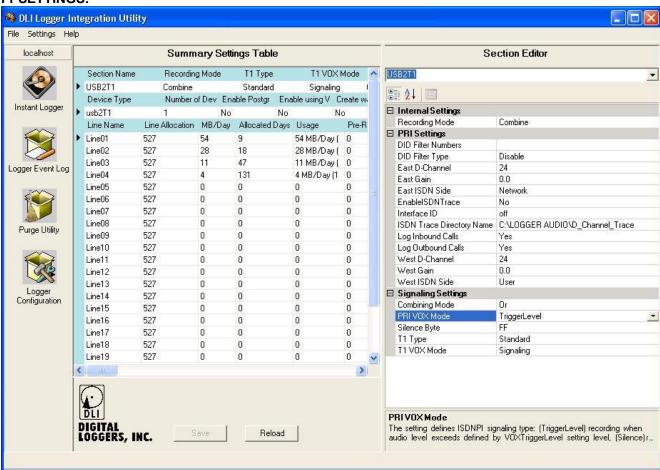

#### T1-PRI SETTINGS:

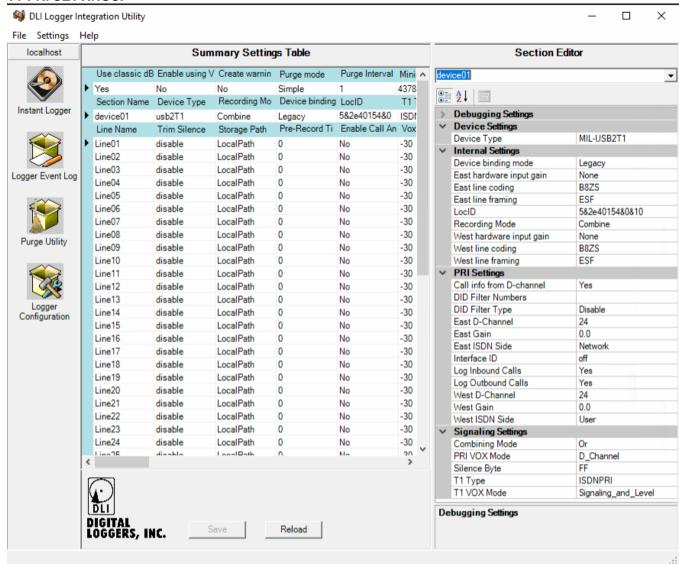

#### **T1 SETTINGS EXPLAINED:**

| IT CETTINGO EXTERINED. |                        |              |                                                                                                    |  |  |
|------------------------|------------------------|--------------|----------------------------------------------------------------------------------------------------|--|--|
| USB2T1                 |                        |              |                                                                                                    |  |  |
| Internal Settings      | Options                | Default      | Explanation                                                                                                |  |  |
| RecordingMode          | Normal, Combine        | Combine      | Records both sides of conversation in the same presents record (Combine) or each side separately (Normal). |  |  |
| Signaling              |                        |              |                                                                                                    |  |  |
| Settings               | Options                | Default      | Explanation                                                                                                |  |  |
| T1 Type                | Standard, ISDNPRI      | Standard     | This setting defines T1 signaling type. The possible types are: (Standard) - using T1 robbed bits and      |  |  |
|                        |                        |              | (ISDNPRI) starting recording when audio level is higher than predefined level (or D-Channel signaling).    |  |  |
|                        | TriggerLevel, Silence, |              |                                                                                                    |  |  |
| PRI VOX Mode           | Constant, D_Channel    | TriggerLevel | Defines ISDNPRI signaling type.                                                                            |  |  |
|                        |                        |              | TriggerLevel: Records when audio level                                                                     |  |  |

|                 |                      | V LIV. 3. |                                                 |
|-----------------|----------------------|-----------|-------------------------------------------------|
|                 |                      |           | exceeds the VOXTriggerLevel setting             |
|                 |                      |           | Silence: Records when the signal differs from   |
|                 |                      |           | the value defined in SilenceByte setting.       |
|                 |                      |           | Constant: Records when the signal changes.      |
|                 |                      |           | D-Channel: Records when the connection is       |
|                 |                      |           | established by D-Channel PRI signaling.         |
|                 |                      |           | Defines T1 signaling type: (Sign) Records       |
|                 | Signaling,           |           | when the T1 signaling bits combination          |
| T1 VOX Mode     | Signaling_and_Level  | Signaling | appears.                                        |
|                 |                      |           | (Sign_and_Level) when T1 signaling bits         |
|                 |                      |           | combination appears or when audio level         |
|                 |                      |           | exceeds defined by VOXTriggerLevel setting.     |
|                 |                      |           | This setting defines how the east and west      |
| Combining Mode  | Or, And, East, West  | Or        | signaling are summed.                           |
| J               |                      |           | This setting defines value of signal, which     |
| Silence Byte    | 00-FF                | FF        | accepted as a silence for the Silence mode.     |
| PRI Settings    | Options              | Default   | Explanation                                     |
|                 |                      |           | Type of side of PRI interface on the east T1    |
| East ISDN Side  | Network, User        | Network   | line.                                           |
|                 |                      |           | Type of side of PRI interface on the west T1    |
| West ISDN Side  | Network, User        | User      | line                                            |
| East D-Channel  | 1-24                 | 24        | D-Channel number on the east T1 line            |
| West D-Channel  | 1-24                 | 24        | D-Channel number on the west T1 line.           |
| EnableISDNTrac  |                      |           |                                                 |
| е               | Yes,No               | No        | Enable ISDN Trace.                              |
| ISDN Trace      | Any drive letter or  |           |                                                 |
| Directory Name  | *UNC path            |           | Location where the ISDN trace is saved.         |
| •               |                      |           | If enabled, set will record calls only with     |
| Interface ID    | off,0-128            | off       | explicitly defined interface ID.                |
| West Gain       | -20-20               | 0         | Add gain to west channels.                      |
| East Gain       | -20-20               | 0         | Add gain to east channels.                      |
| Log Inbound     |                      |           |                                                 |
| Calls           | Yes,No               | Yes       | Enable to logging of inbound calls.             |
| Log Outbound    | ,                    |           | 55 5                                            |
| Calls           | Yes,No               | Yes       | Enable to logging of outbound calls.            |
| DID Filter      | comma separated DID  |           | List of DID numbers to record or not record     |
| Numbers         | list                 | empty     | when DID Filter Type is set.                    |
|                 |                      | 17        | The DID filter excludes from recording calls    |
|                 | Disable, RecordOnly, |           | with certain DID numbers.It may filter calls in |
| DID Filter Type | DoNotRecord          | Disable   | two modes                                       |
| * *             |                      |           | RecordOnly, Record a call only with defined     |
|                 |                      |           | in the DID Filter Numbers setting DID           |
|                 |                      |           | numbers                                         |
|                 |                      |           | DoNotRecord, Don't record the calls with the    |
|                 |                      |           | set DID numbers.                                |